# Web Part Installation Instructions for Sharepoint 2013

## Automatic Installation

Please replace the below references to "AESomeWebpart" by your actual web part to be deployed.

- 1. Unpack the AESomeWebpart.wsp and Install2013.bat files from the Zip Archive and place the 2 files onto your Sharepoint Server.
- 2. Add the Solution by either running Install2013.bat or manually entering: stsadm -o addsolution -filename AESomeWebpart.wsp
- 3. Deploy the solution by navigating with your browser to "Central Administration > System Settings > Farm Management > Manage farm solutions":

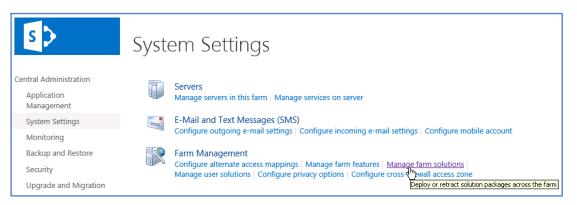

4. You should now see the **AESomeWebpart.wsp** in the farm's solution store:

| S                                                                 | Solution Management ®            |              |                          |
|-------------------------------------------------------------------|----------------------------------|--------------|--------------------------|
| Central Administration                                            | Name                             | Status       | Deployed To              |
| Application                                                       | aetaskrollupwebpart.wsp          | Deployed     | http://ae-web3-ct:28900/ |
| Management<br>System Settings<br>Monitoring<br>Backup and Restore | aetwitterenterprisewebpart.wsp   | Deployed     | http://ae-web3-ct:28900/ |
|                                                                   | aewelcomewebpart.wsp             | Not Deployed | None                     |
|                                                                   | aexbirthdaywebpaiwsp             | Deployed     | http://ae-web3-ct:28900/ |
|                                                                   | aexcalendarenterprisewebpart.wsp | Deployed     | http://ae-web3-ct:28900/ |

#### Click on "asomewebpart.wsp" to deploy the solution:

| S >                             | Solution Properties                     |                                                  |  |
|---------------------------------|-----------------------------------------|--------------------------------------------------|--|
| Central Administration          |                                         |                                                  |  |
| Application<br>Management       | Deploy Solution   Remove Solution   Bac | :k to Solutions                                  |  |
| System Settings                 | Name:                                   | aewelcomewebpart.wsp                             |  |
| Monitoring                      | Туре:                                   | Core Solution                                    |  |
| Backup and Restore              | Contains Web Application Resource:      | Yes                                              |  |
|                                 | Contains Global Assembly:               | Yes                                              |  |
| Security                        | Contains Code Access Security Policy:   | No                                               |  |
| Upgrade and Migration           | Deployment Server Type:                 | Front-end Web server                             |  |
| General Application<br>Settings | Deployment Status:                      | Deployed                                         |  |
|                                 | Deployed To:                            | http://ae-web3-ct:28900/                         |  |
| Apps                            | Last Operation Result:                  | Not Deployed                                     |  |
|                                 | Last Operation Details:                 | None                                             |  |
| Configuration Wizards           | Last Operation Time:                    | No operation has been performed on the solution. |  |

| s 🔉            | Home Subsite Testblog / EDJ                   | IT LINKS                                  |
|----------------|-----------------------------------------------|-------------------------------------------|
| Home           | Users and Permissions                         | Look and Feel                             |
| Documents      | People and groups                             | Design Manager                            |
| Description    | Site permissions                              | Title, description, and logo              |
| Recent         | Site collection administrators                | Device Channels<br>Tree view              |
| QuickPolls     | Site app permissions                          | Change the look                           |
| Ankündigungen  |                                               | Import Design Package                     |
|                | Web Designer Galleries                        | Navigation                                |
| TestDiscussion | Site columns                                  | Hangaton                                  |
| Quotes         | Site content types                            |                                           |
|                | Web parts                                     | Site Actions                              |
| Videos         | List templates                                | Manage site features                      |
| Site Pages     | Master pages                                  | Enable search configuration export        |
|                | Themes                                        | Reset to site definition                  |
| Subsites       | Solutions                                     | Delete this site                          |
| Subsite        | Composed looks                                |                                           |
| Subsite        |                                               | Site Collection Administration            |
| Testblog       | Site Administration                           |                                           |
| Site Contents  |                                               | Recycle bin<br>Search Result Sources      |
|                | Regional settings<br>Site libraries and lists |                                           |
|                | User alerts                                   | Search Result Types<br>Search Ouery Rules |
| EDIT LINKS     | RSS                                           | Search Schema                             |
|                | Sites and workspaces                          | Search Settings                           |
|                | Workflow settings                             | Search Configuration Import               |
|                | Site Closure and Deletion                     | Search Configuration Export               |
|                | Popularity Trends                             | Site collection features                  |
|                | Term store management                         | Site hierarchy (h)                        |
|                | Content and structure                         | Search engine optimization settings       |

#### Choose "Site collection features" to navigate to the Site Collection Features page:

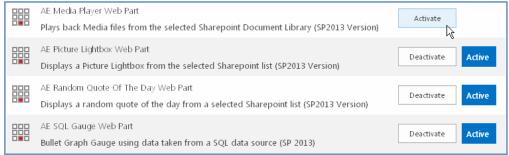

Activate the "AE Some Web Part" feature

### Adding the Web Part to a Page

Navigate to a page where you would like to place the web part and choose "Site Actions/Edit Page"

Select "Web Part" form the "INSERT" tab in the ribbon and add the selected web part to the appropriate zone. The web part is listed in the "Amrein Engineering" gallery section :

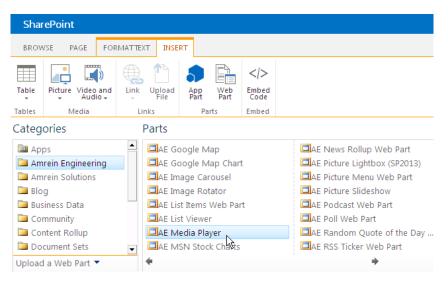